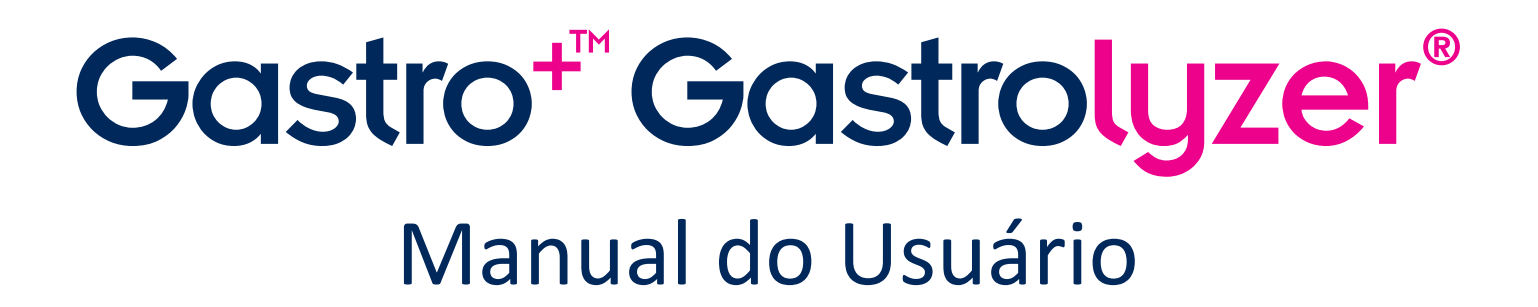

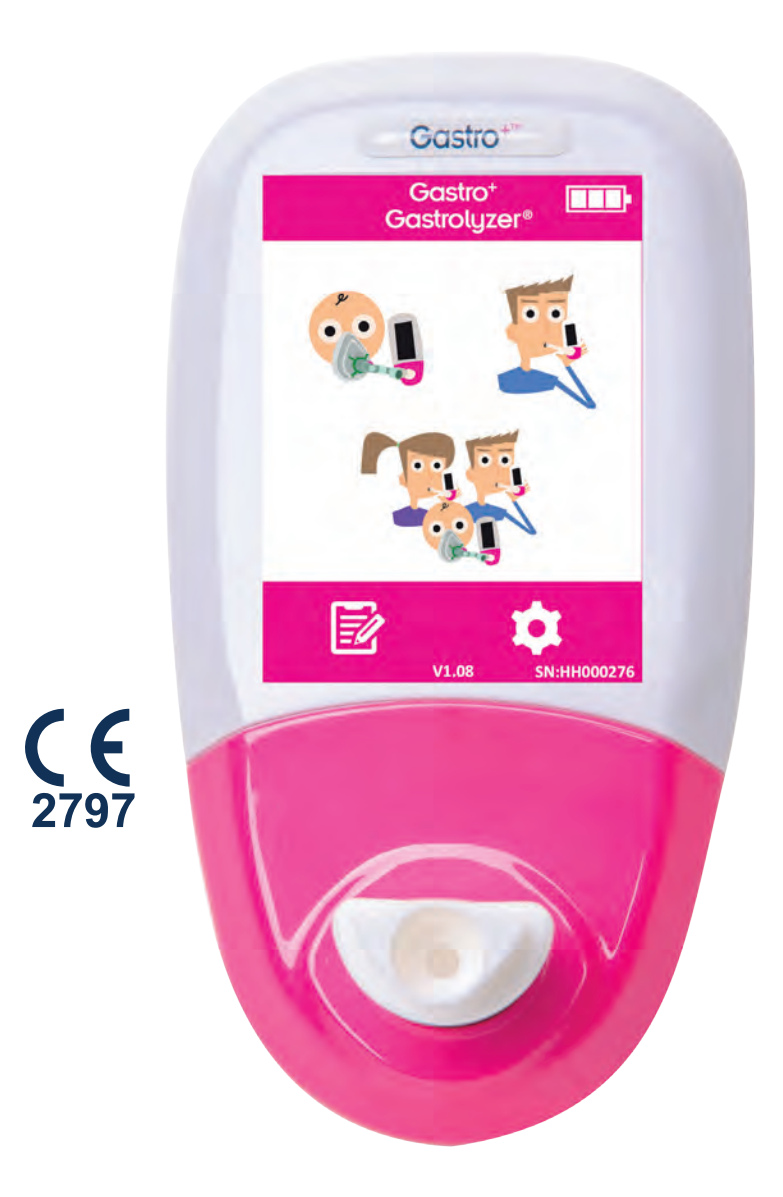

*Ajudando a detectar distúrbios gastrointestinais, uma respiração de cada vez.*

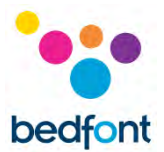

#### <span id="page-1-0"></span>**Definições**

**AVISO:** indica uma situação potencialmente perigosa que, se não for evitada, pode resultar em ferimentos leves ou moderados.

**CUIDADO:** indica uma situação potencialmente perigosa que, se não for evitada, pode resultar em danos ao dispositivo.

**OBS:** usado para chamar a atenção para informações importantes que devem ser seguidas durante o uso.

#### <span id="page-1-1"></span>**Informações importantes / Lembretes**

**OBS:** Apenas dados técnicos, e não dados do paciente, são coletados pela Bedfont®.

**AVISO:** Por favor, leia o manual antes de usar.

**AVISO:** Nunca use álcool ou agentes de limpeza que contenham álcool ou outros solventes orgânicos, pois esses vapores danificarão o sensor eletroquímico interno.

**AVISO:** sob nenhuma circunstância o instrumento deve ser imerso em líquido ou molhado.

**AVISO:** Os testes de respiração devem ser realizados apenas com acessórios Bedfont®. Não fazer isso pode causar leituras incorretas.

**AVISO:** Os bocais são para uso em um único paciente e podem ser usados para no máximo 3 testes. A reutilização posterior pode causar leituras incorretas e aumentar o risco de infecção cruzada. O bocal deve ser descartado após o uso, de acordo com as orientações locais de descarte de resíduos.

**AVISO:** Os pacientes devem prender a respiração pelo tempo indicado pelo dispositivo durante um teste de respiração. Não fazer isso pode causar leituras incorretas.

**AVISO:** Para garantir que uma amostra de respiração seja coletada na taxa de fluxo correta, o dispositivo deve ser mantido em pé o tempo todo durante um teste de respiração.

**AVISO:** Não bloqueie as portas de exaustão do dispositivo em nenhum momento. O bloqueio das portas de exaustão pode causar leituras incorretas.

**CUIDADO:** Certifique-se de que o dispositivo seja usado dentro das faixas de temperatura e umidade operacionais especificadas. A temperatura de operação é de 15-35°C. A umidade operacional é de 25-80% RH (sem condensação).

**CUIDADO:** Equipamentos de comunicação de RF portáteis e móveis podem afetar os dispositivos Gastro<sup>+</sup>™ Gastrolyzer®.

**OBS:** Quando escolher um acessório para seu dispositivo Gastro<sup>+</sup>™ Gastrolyzer®, esteja ciente que um acessório não recomendando pela Bedfont® pode comprometer o desempenho e causar danos

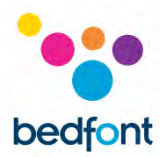

ao seu dispositivo Gastro<sup>+™</sup> Gastrolyzer®. A garantia do produto não cobre falhas ou danos resultantes do uso de acessórios não aprovados.

**OBS:** Consulte as diretrizes de manutenção e de controle de infeção da Bedfont® para obter mais informações sobre o controle de infeção.

**OBS:** Por favor, não tente modificar o equipamento ou usar acessórios não especificados pelo fabricante. Qualquer tentativa de fazê-lo invalidará a garantia e poderá comprometer a segurança do dispositivo.

**OBS:** A Bedfont® disponibilizará, mediante solicitação, treinamento de serviço para pessoas devidamente qualificadas.

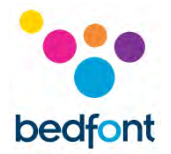

#### **Conteúdo**

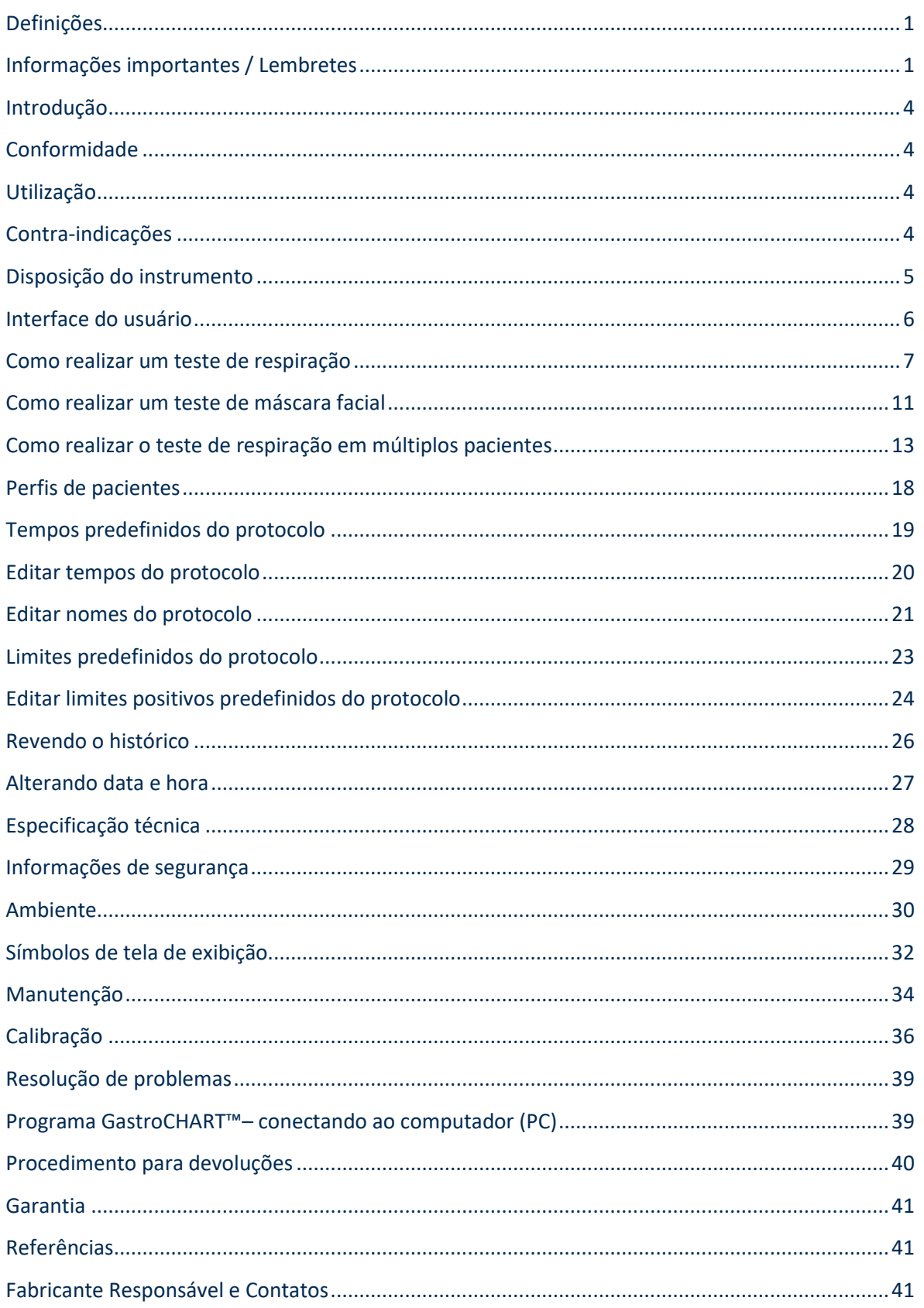

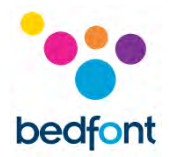

#### <span id="page-4-0"></span>**Introdução**

O H<sup>2</sup> é formado no lúmen intestinal pela ação bacteriana sobre os carboidratos, no intestino delgado ou grosso. Uma vez que o H<sup>2</sup> resultante da ação bacteriana é difundido na corrente sanguínea, ele é transportado para os alvéolos e pode então ser detectado no ar expirado. Levitt<sup>1</sup> demonstrou a correlação entre a produção de H<sub>2</sub> no lúmen intestinal e a excreção de H<sub>2</sub> no ar expirado. A medição precisa de H<sup>2</sup> em partes por milhão (ppm) no ar expirado revela intolerância e/ou má absorção de carboidratos, ou supercrescimento bacteriano.

O dispositivo é fácil de usar. O sistema de amostragem D-piece™ permite que o ar expirado final seja coletado de maneira fácil e higiênica, usando unidades bocais de uso único descartáveis SteriBreath™ Eco e máscaras faciais descartáveis.

O Gastro<sup>+</sup>™ Gastrolyzer® pode ser usado para auxiliar no diagnóstico dos seguintes distúrbios:

- Intolerância a carboidratos
- Má absorção de carboidratos
- Supercrescimento bacteriano no intestine
- E também pode ser usado na investigação do tempo de trânsito intestinal.

#### <span id="page-4-1"></span>**Conformidade**

O dispositivo Gastro<sup>+</sup>™ Gastrolyzer® possui a marca CE de acordo com a Diretiva de Dispositivos Médicos 93/42/EEC.

Consulte a seção 'Informações de Segurança' deste manual para obter mais informações sobre a conformidade do dispositivo Gastro<sup>+</sup>™ Gastrolyzer®.

#### <span id="page-4-2"></span>**Utilização**

O Gastro<sup>+™</sup> Gastrolyzer® é um dispositivo de hidrogênio (H<sub>2</sub>) da respiração usado para medir a concentração de hidrogênio no ar expirado. Este dispositivo é destinado a uma série de pacientes e utilizado por profissionais de saúde em ambiente clínico.

#### <span id="page-4-3"></span>**Contra-indicações**

Não existem contra-indicações conhecidas.

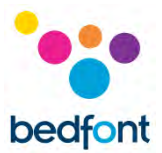

# <span id="page-5-0"></span>**Disposição do instrumento**

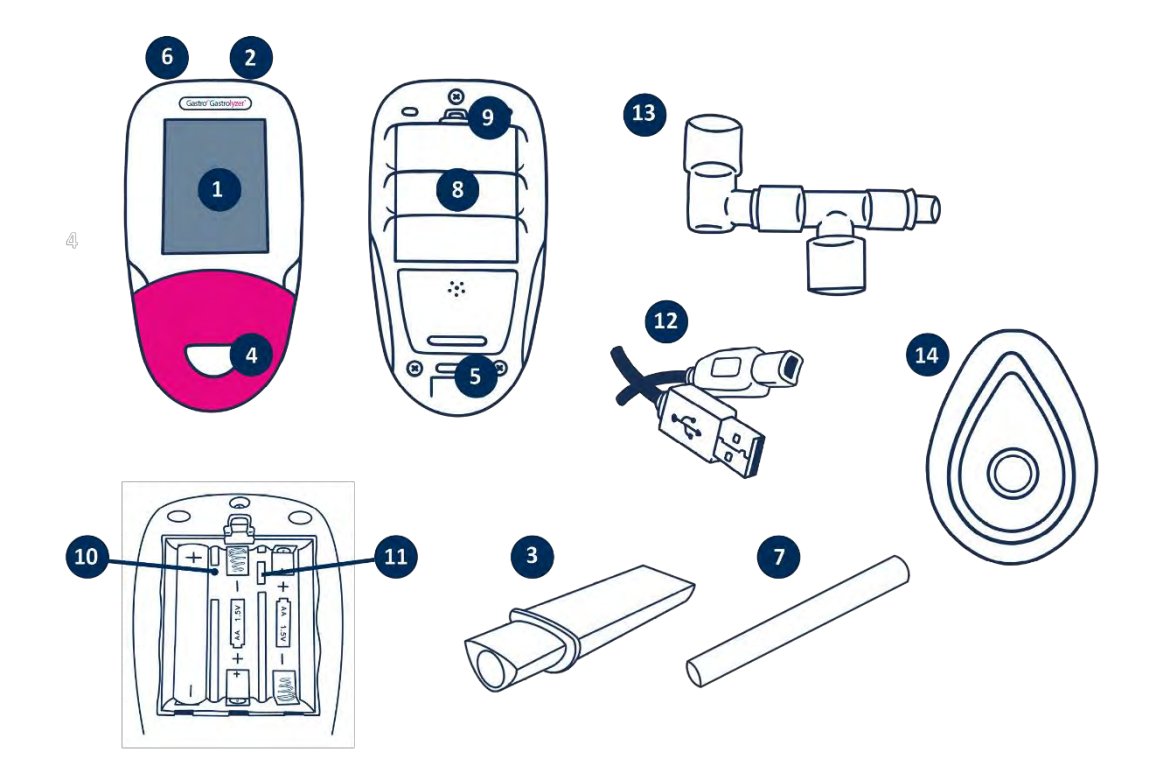

- 1. Tela de exibição
- 2. Botão "liga/desliga"
- 3. Peça de amostragem D-piece™
- 4. Abertura da D-piece™
- 5. Porta de escape para amostra de respiração
- 6. Conector USB (para uso com o programa GastroCHART™)
- 7. Unidade bocal descartável SteriBreath™ Eco
- 8. Compartimento da bateria
- 9. Clipe do compartimento da bateria
- 10. Botão "reset"
- 11. Interruptor de programação
- 12. Cabo USB (1,0 m)
- 13. Sistema de amostragem de máscaras faciais
- 14. Máscara facial

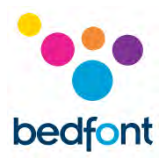

# <span id="page-6-0"></span>**Interface do usuário**

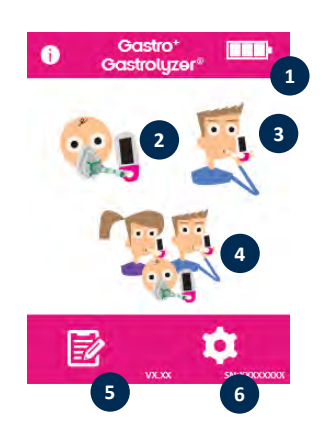

#### **Tela inicial**

- 1. Status da bateria
- 2. Teste de respiração de máscara facial
- 3. Teste de respiração normal
- 4. Teste de ar de múltiplos pacientes
- 5. Perfis de pacientes
- 6. Configurações

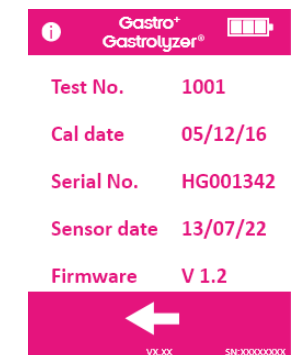

A tela de informações exibe informações sobre o dispositivo e o sensor.

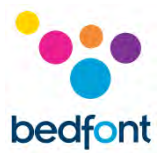

## <span id="page-7-0"></span>**Como realizar um teste de respiração**

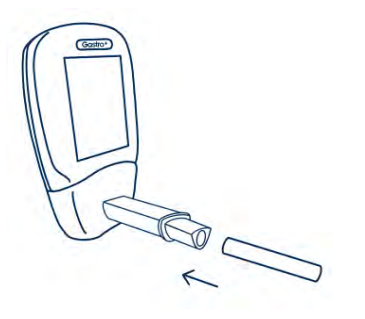

Conecte uma peça D-piece™ de amostragem de respiração e um bocal SteriBreath™ Eco.

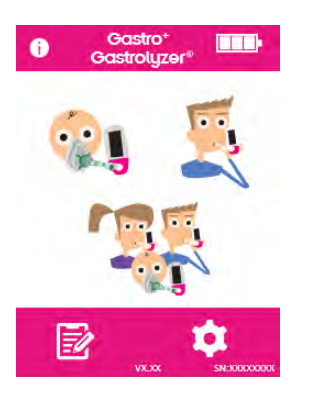

Ligue o dispositivo pressionando o botão liga/desliga uma vez.

Pressione o ícone "teste de respiração" na tela.

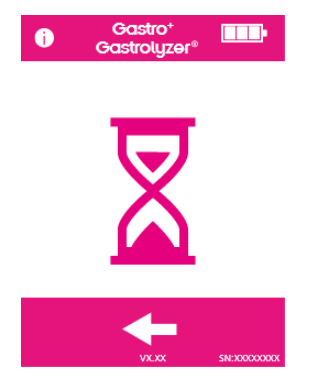

Se o cronômetro for mostrado é porque o sensor está se estabilizando.

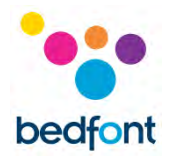

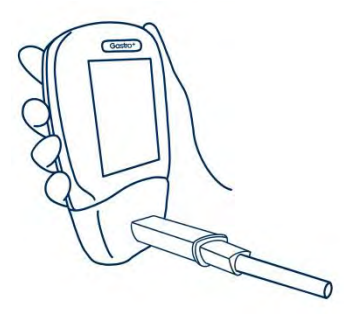

Inspire e segure a respiração durante a contagem regressiva predefinida de 15 segundos, conforme indicado na tela. Se não conseguir segurar a respiração por 15 segundos completos, ajuste o cronômetro nas configurações.

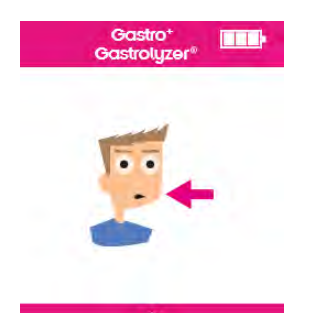

Pressione o botão de tela inicial a qualquer momento para cancelar o teste de respiração.

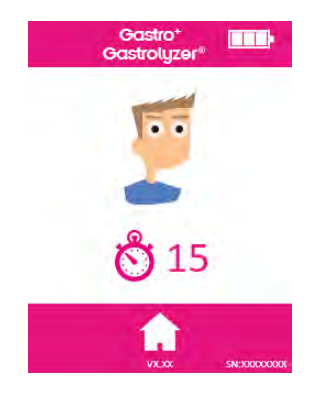

Um bipe soará durante os últimos três segundos da contagem regressiva.

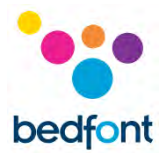

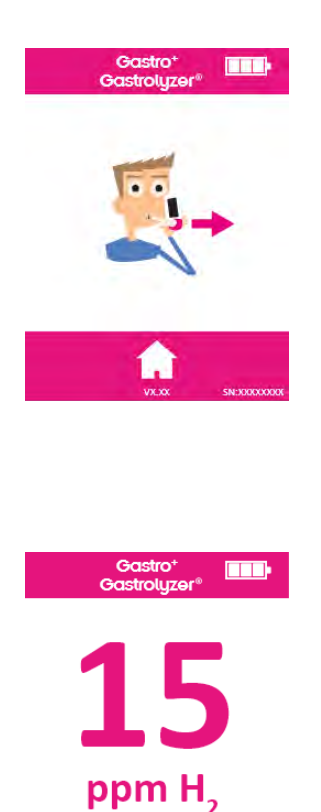

Sopre lentamente no bocal, com o objetivo de esvaziar os pulmões completamente.

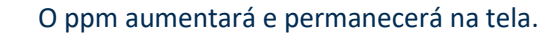

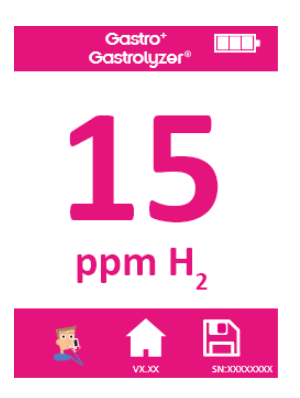

Quando o teste for concluído, os ícones de teste de respiração, tela inicial e salvar aparecerão na parte inferior da tela.

Para repetir o teste de respiração, pressione o ícone "teste de respiração" e repita as etapas.

Para retornar à tela inicial, pressione o ícone "início".

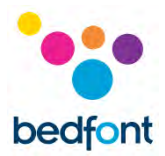

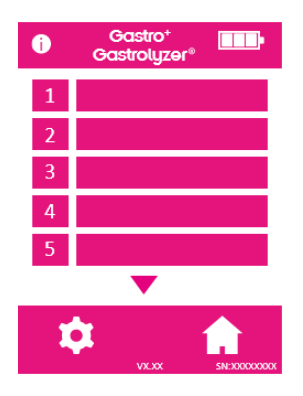

Para salvar a leitura, pressione o ícone "salvar" e selecione o perfil do paciente em questão.

Remova a peça D-piece™ entre os testes para limpar o sensor com ar fresco.

Para desligar, pressione e segure o botão liga/desliga por 3 segundos; a unidade também desligará após 45 minutos de inatividade para economizar energia.

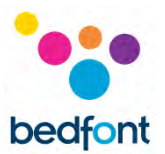

#### <span id="page-11-0"></span>**Como realizar um teste de máscara facial**

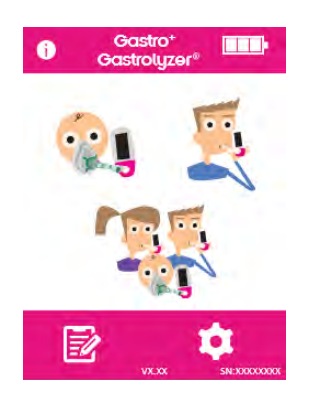

Conecte um novo sistema de amostragem de máscara facial. Ligue o dispositivo pressionando o botão "liga/desliga" uma vez.

Pressione a opção de teste de respiração de máscara facial.

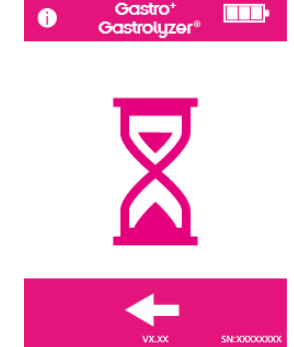

Se o cronômetro for mostrado é porque o sensor está se estabilizando.

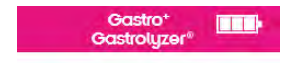

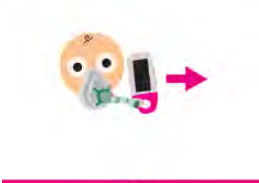

Inspire e expire na máscara facial. O dispositivo fará a leitura em tempo real.

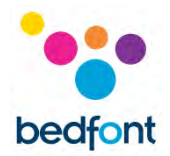

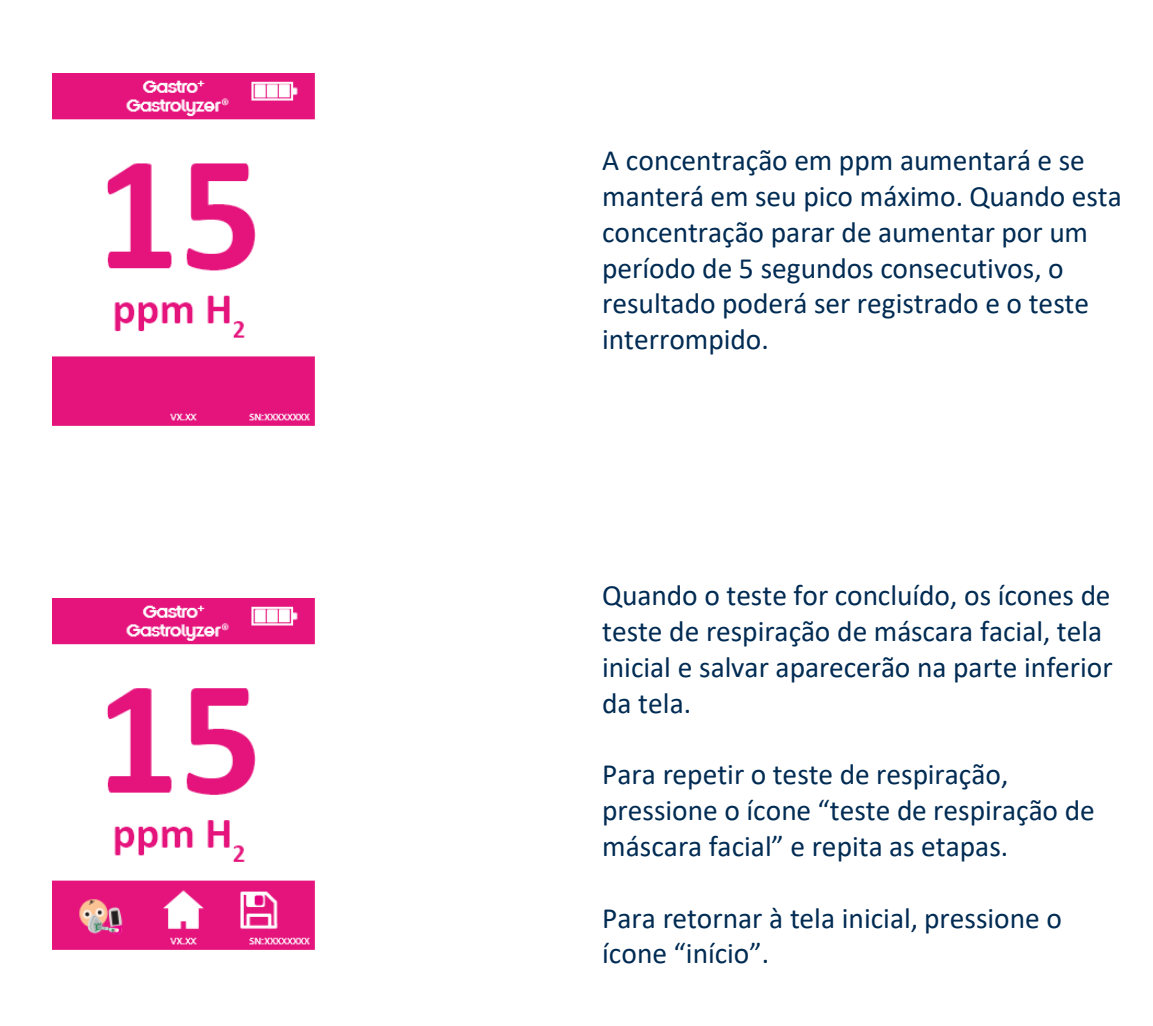

Remova o sistema de amostragem de máscara facial entre os testes para limpar o sensor com ar fresco.

Para desligar, pressione e segure o botão liga/desliga por 3 segundos; a unidade também desligará após 45 minutos de inatividade para economizar energia.

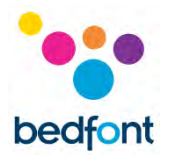

#### <span id="page-13-0"></span>**Como realizar o teste de respiração em múltiplos pacientes**

**ATENÇÃO:** Certifique-se de que as baterias estão cheias ou que o dispositivo está conectado à porta USB do computador (este será alimentado pelo USB). Se o dispositivo ficar sem energia durante o modo de teste automático, apenas os resultados salvos permanecerão no dispositivo e os tempos do protocolo serão perdidos.

O Gastro<sup>+™</sup> Gastrolyzer<sup>®</sup> permite o teste automático de até 10 pacientes em uma sessão a ser configurada, o que pode otimizar o tempo em uma clínica com grande número de pacientes. O teste em múltiplos pacientes pode ser feito seguindo estas etapas:

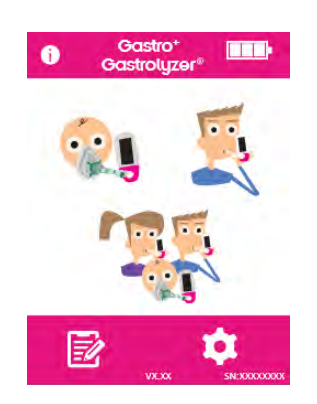

Pressione o ícone "múltiplos pacientes" na tela principal para ir para a tela do banco de dados do paciente, onde os pacientes que foram previamente adicionados podem ser selecionados. Para adicionar pacientes, siga as instruções na seção "Adicionar um perfil de paciente" deste manual.

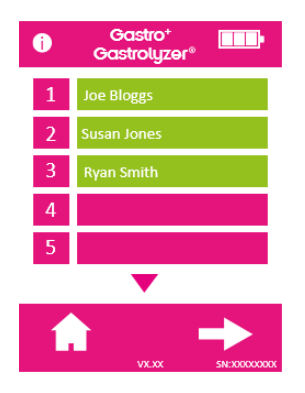

Até 10 pacientes podem ser selecionados para teste simplesmente clicando sobre os campos de seus nomes. A cor dos campos dos pacientes mudará de rosa para verde quando selecionados. Para desmarcá-los, clique sobre os campos dos nomes novamente e eles voltarão para a cor rosa.

Assim que os pacientes desejados forem selecionados, pressione a seta para a direita na parte inferior da tela para avançar para a tela do protocolo.

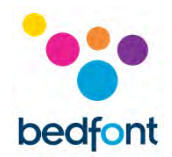

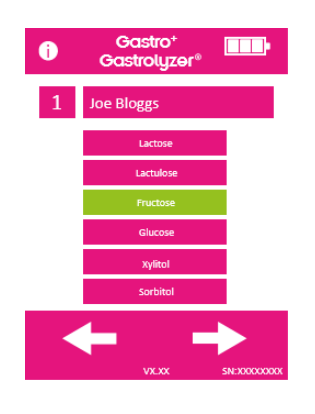

Selecione o protocolo para cada paciente e seus nomes serão mostrados na parte superior da tela.

Selecione o protocolo pressionando o nome do protocolo, por exemplo "Lactose". Quando selecionado, o protocolo mudará para a cor verde. Para editar os tempos do protocolo, consulte a seção "Editar protocolos de teste" deste manual.

Pressione a seta para a direita na parte inferior da tela para avançar para o próximo paciente.

Quando o protocolo final for selecionado e ao selecionar um paciente durante o teste, três opções aparecerão para o primeiro paciente. Seu nome será mostrado na parte superior da tela.

Para fazer um teste de respiração (obs: se esta for a amostra de base, nenhum substrato/açúcar deve ser dado ao paciente antes deste ponto), pressione e siga as etapas 4-8 da seção 'Como realizar um teste de respiração' deste manual.

Para fazer um teste de máscara facial (obs: se esta for a amostra de base, nenhum substrato/açúcar deve ser dado ao paciente antes deste ponto), pressione e siga as etapas 3-6 da seção 'Como realizar um teste de máscara facial' deste manual.

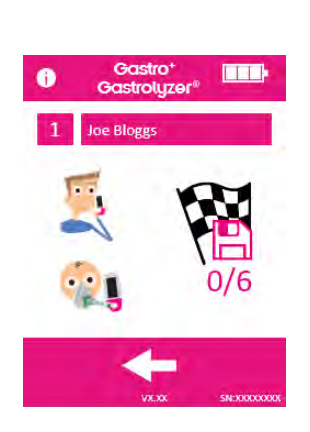

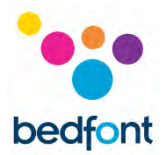

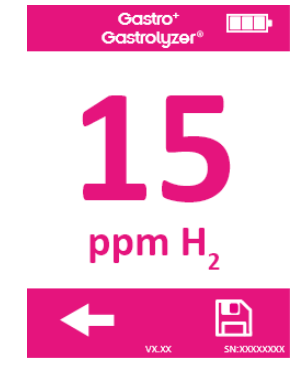

Se de alguma forma o teste for malsucedido, faça o teste novamente pressionando a seta para trás na tela de resultados, assim o resultado anterior será substituído.

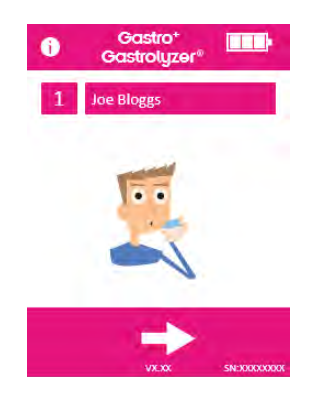

Para salvar esta leitura no perfil do paciente, pressione o ícone "salvar".

Esta é a amostra de base. Uma vez que o resultado tenha sido salvo, um aviso aparecerá na tela para fornecer ao paciente o substrato/açúcar pertinente.

Uma vez que o paciente tiver recebido o substrato/açúcar, pressione a seta para a direita para continuar com o próximo paciente. Neste momento, também será iniciado o próximo cronômetro de teste de respiração para o paciente anterior.

O dispositivo indicará o próximo paciente, que será testado da mesma maneira.

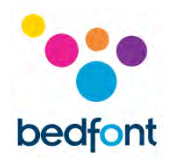

Quando o paciente final fornecer uma amostra e receber o substrato/açúcar, uma tela mostrará todos os pacientes na sessão de teste com os tempos de contagem regressiva para cada um, até o seu próximo teste.

Quando o cronômetro de um paciente chegar a zero, um alarme soará indicando que o próximo teste está pronto para ser feito e o nome do paciente ficará verde.

Faça a próxima leitura para esse paciente pressionando seu nome e seguindo as instruções acima.

Uma vez que cada paciente tiver concluído seu protocolo de teste, os campos de seus nomes ficarão verdes e as leituras serão salvas nos seus perfis.

A quantidade de testes realizados em um determinado paciente, bem como quantos testes ainda faltam, pode ser visualizada selecionando o perfil do mesmo na tela da sessão.

Se os resultados de um determinado paciente forem satisfatórios antes do término da sessão de protocolo, esta pode ser encerrada antecipadamente selecionando o perfil deste paciente na tela da sessão e pressionando o ícone "número de testes".

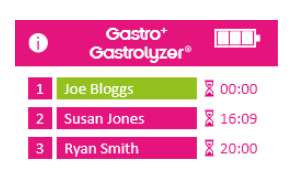

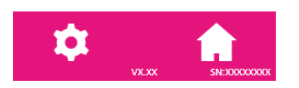

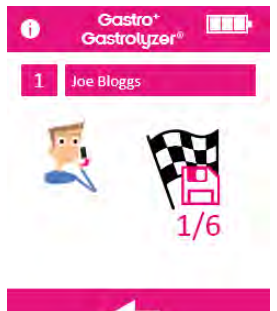

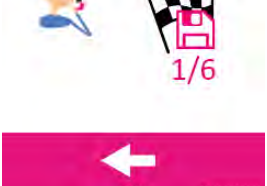

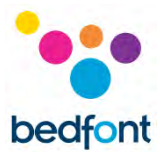

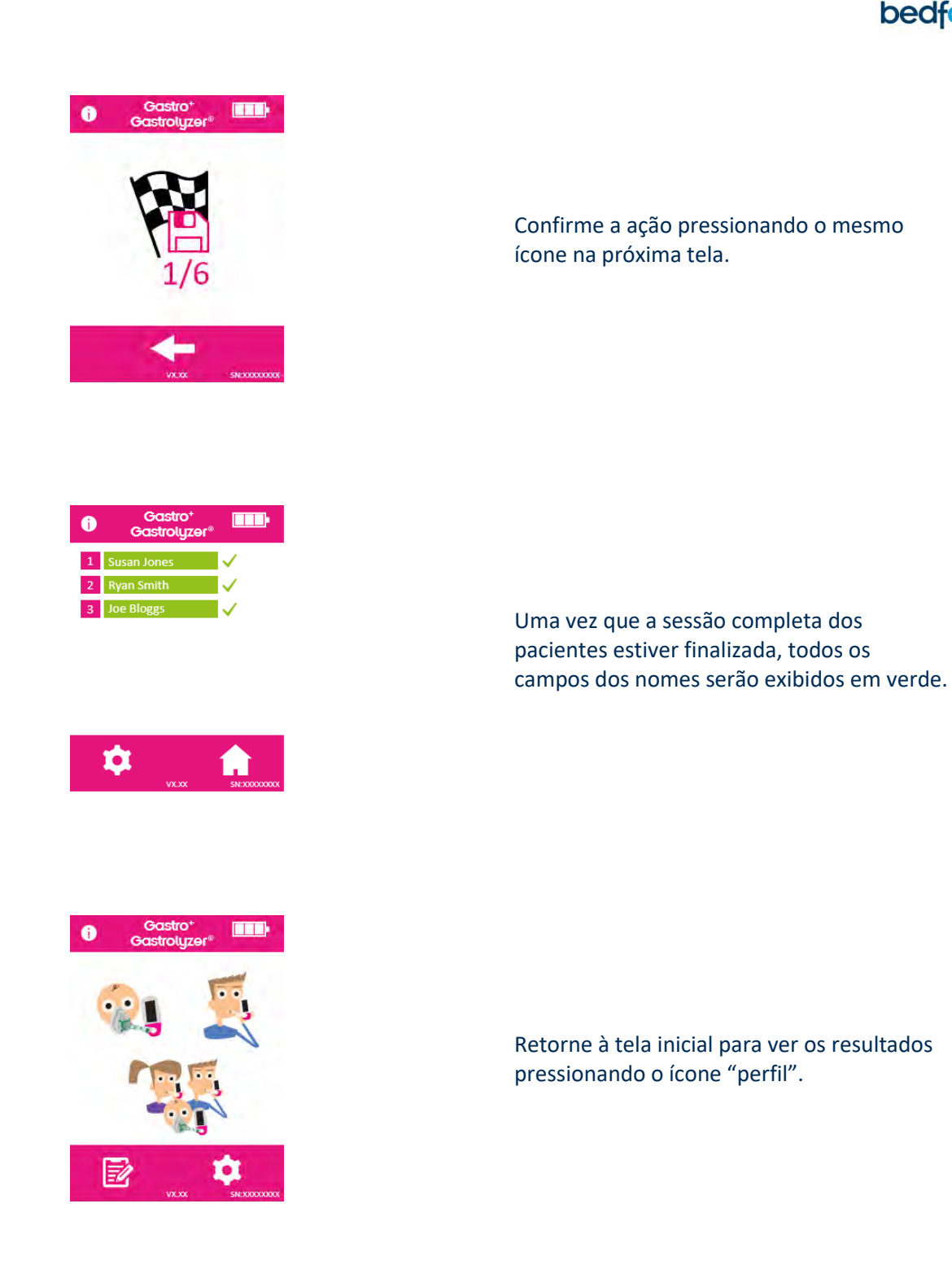

Os resultados podem ser transferidos para o GastroCHART™ para referência futura ou para impressão. Para tal, siga as instruções na seção 'Programa GastroCHART™' deste manual.

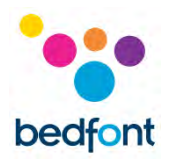

#### <span id="page-18-0"></span>**Perfis de pacientes**

O Gastro<sup>+™</sup> Gastrolyzer® permite que até 10 perfis de paciente sejam configurados no dispositivo. Assim, é possível registrar as leituras no perfil de um paciente específico e, em seguida, transferi-las para o GastroCHART™. Esse procedimento pode ser feito seguindo as seguintes etapas:

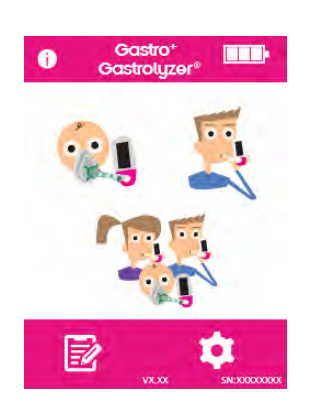

Pressione o ícone "perfil do paciente" na tela inicial.

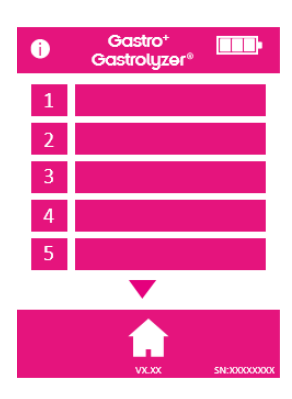

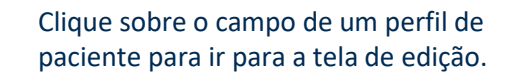

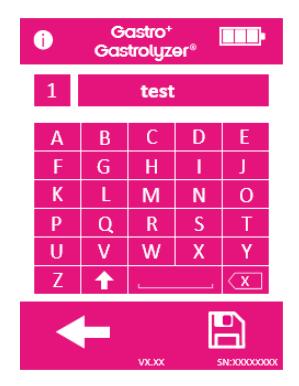

Clique sobre o campo do perfil do paciente novamente para inserir o nome do paciente usando o teclado fornecido.

Uma vez que o nome ou a identidade do paciente for editado, pressione o ícone "salvar".

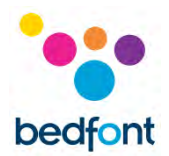

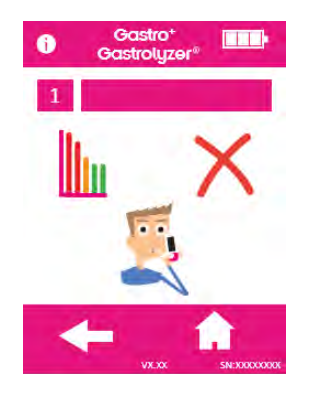

O perfil do paciente foi configurado com sucesso. Mais perfis de pacientes podem ser configurados pressionando a seta para trás e repetindo as etapas.

Retorne à tela inicial, pressionando o ícone "início".

#### <span id="page-19-0"></span>**Tempos predefinidos do protocolo**

O Gastro<sup>+™</sup> Gastrolyzer® é pré-configurado com protocolos de teste que seguem os intervalos de tempo recomendados pela pesquisa clínica.

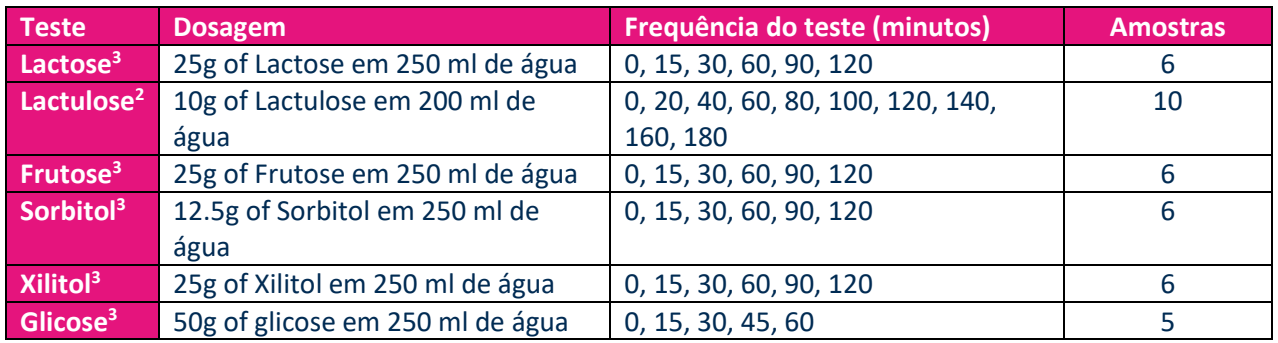

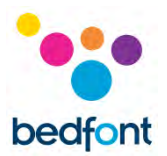

# <span id="page-20-0"></span>**Editar tempos do protocolo**

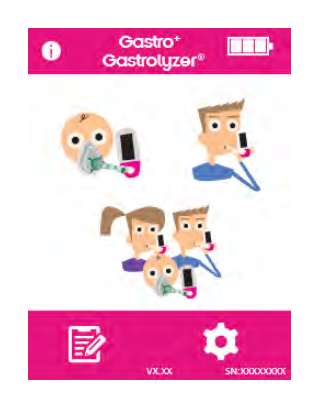

Os tempos dos protocolos de teste podem ser editados com tempos diferentes. Pressione o ícone "configurações" na tela inicial.

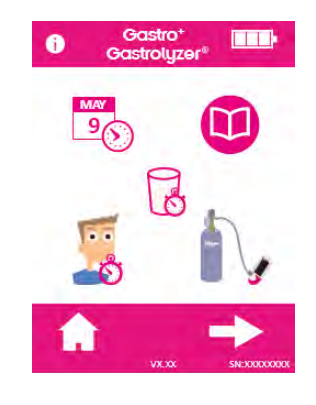

Pressione o ícone "protocolo".

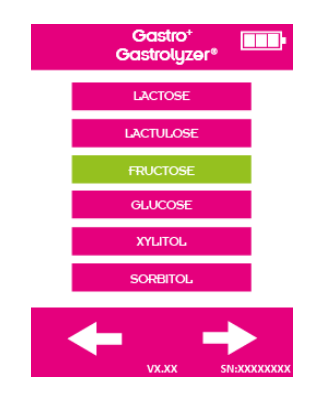

Selecione o protocolo a ser modificado. Este mudará para a cor verde quando for selecionado. Pressione a seta para a direita para continuar.

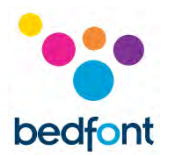

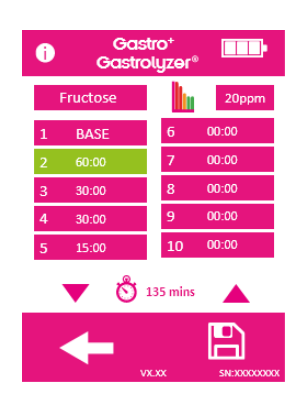

Selecione até 10 intervalos de tempo, pressionando sobre o campo do intervalo desejado e aumentando/diminuindo o tempo utilizando as setas para cima e para baixo.

A amostra de base não pode ser modificada e será exibida como "base". Os intervalos ativos serão exibidos em verde.

Uma vez que o protocolo tiver sido editado, pressione o ícone "salvar" para salvar as alterações. Retorne para a tela de configurações.

#### <span id="page-21-0"></span>**Editar nomes do protocolo**

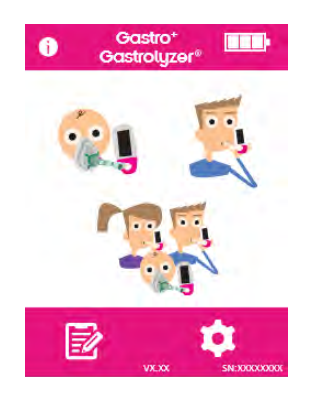

Os nomes dos protocolos de teste podem ser editados. Pressione o ícone "configurações" na tela inicial.

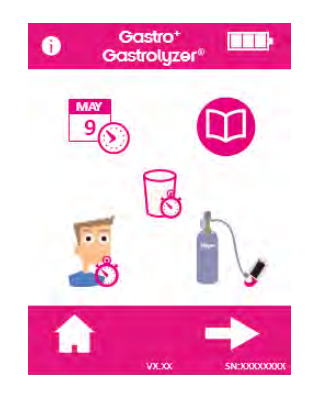

Pressione o ícone "protocolo".

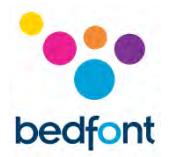

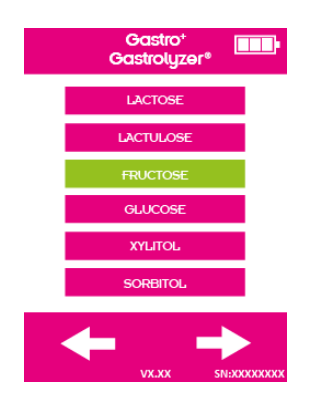

Selecione o protocolo a ser modificado. Este mudará para a cor verde quando for selecionado. Pressione a seta para a direita para continuar.

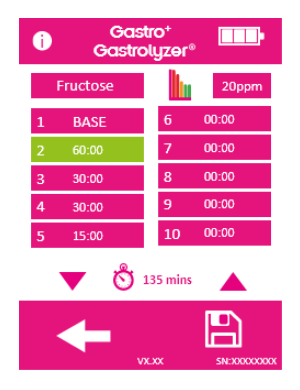

Pressione o nome do protocolo na parte superior da tela.

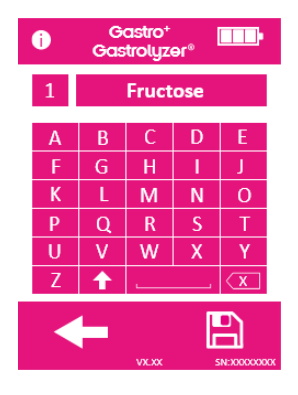

Insira um nome de protocolo de sua preferência usando o teclado fornecido.

Pressione o ícone "salvar" para salvar as alterações.

22

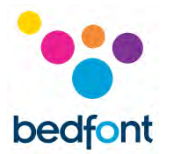

#### <span id="page-23-0"></span>**Limites predefinidos do protocolo**

Abaixo segue uma tabela de interpretação para orientação geral sobre como interpretar os valores de H<sup>2</sup> para auxiliar no diagnóstico de doenças. Outros fatores considerados relevantes devem ser levados em conta, analisando-se o histórico do paciente, sintomas persistentes e sintomas apresentados durante o teste. A leitura de H<sub>2</sub> pode ser interpretada como positiva ou negativa de acordo com os seguintes limites predefinidos (ou seja, o aumento da leitura em comparação com a amostra de base).

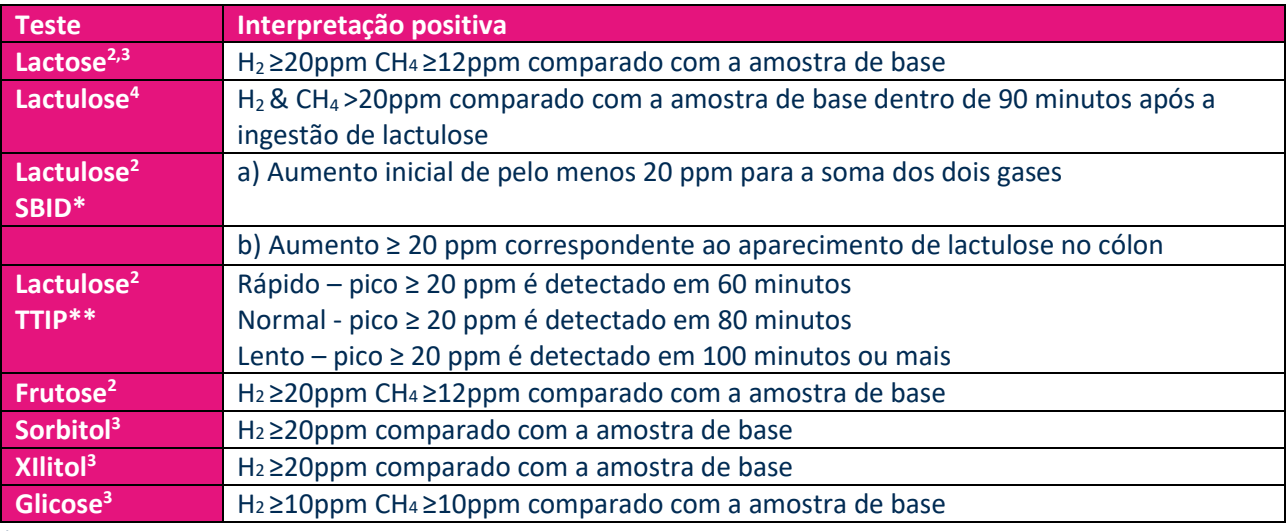

\*SBID = Supercrescimento Bacteriano no Intestino Delgado

\*\*TTIP = Tempo de Trânsito Intestinal Prejudicado

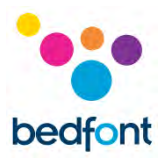

#### <span id="page-24-0"></span>**Editar limites positivos predefinidos do protocolo**

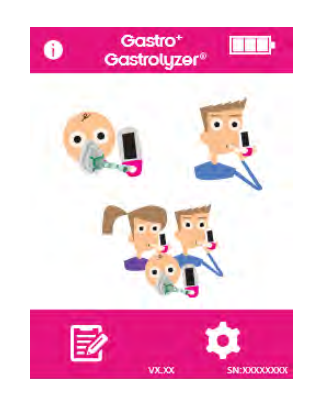

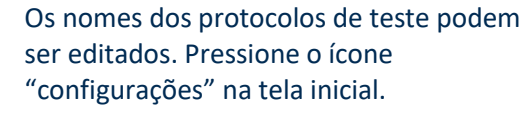

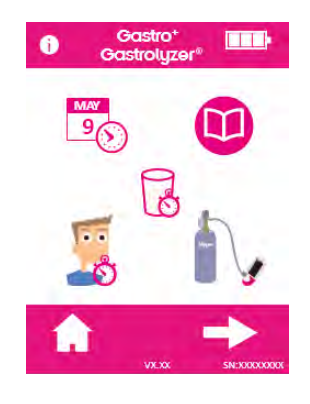

Pressione o ícone "protocolo".

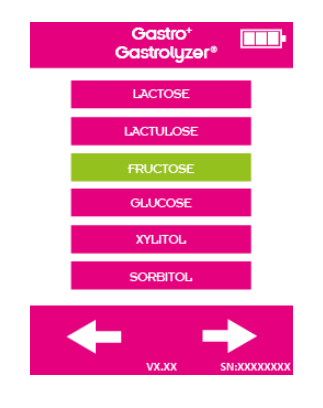

Selecione o protocolo a ser modificado. Este mudará para a cor verde quando for selecionado. Pressione a seta para a direita para continuar.

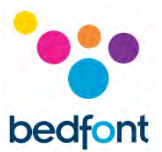

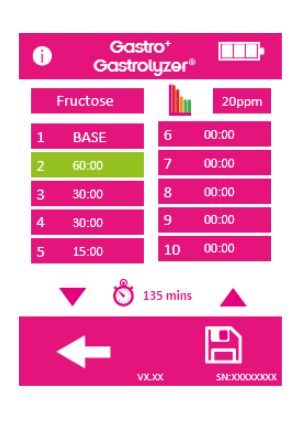

Pressione o ícone "gráfico e ppm".

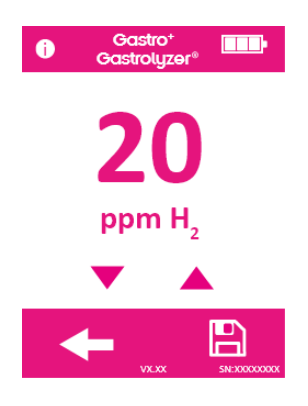

Pressione a seta para cima ou para baixo para aumentar ou diminuir o limite.

Pressione o ícone "salvar" para salvar as alterações.

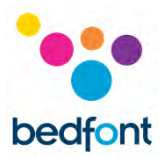

# <span id="page-26-0"></span>**Revendo o histórico**

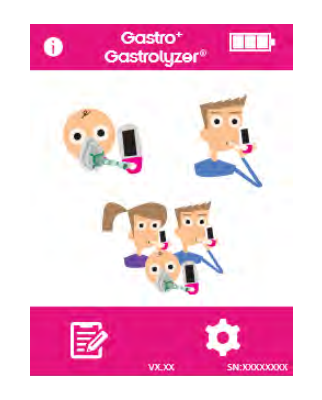

O Gastro<sup>+</sup>™ Gastrolyzer® irá registrar todas as leituras feitas em seu histórico, até 150 leituras, e para acessá-las pressione o ícone "configurações".

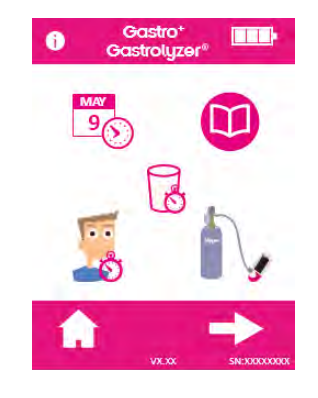

Pressione o ícone "histórico".

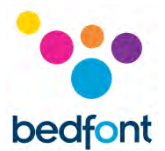

#### <span id="page-27-0"></span>**Alterando data e hora**

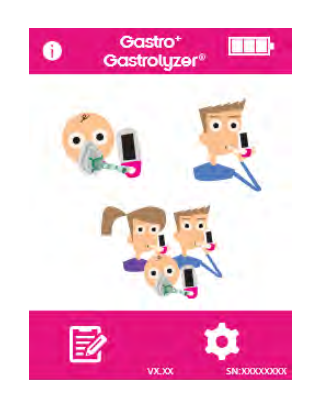

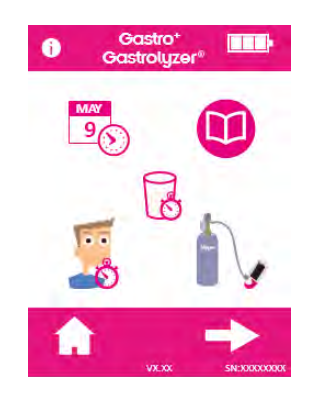

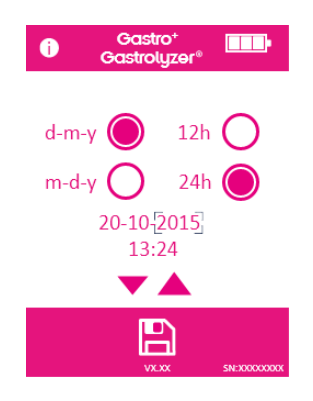

Para alterar a data e hora do Gastro<sup>+™</sup> Gastrolyzer®, pressione o ícone "configurações".

Pressione o ícone "data e hora".

Selecione d-m-a (d-m-y) ou m-d-a (m-d-y) para o formato de data e 12h ou 24h para o formato de hora.

Datas e horários são ajustados selecionando o número que precisa ser alterado e pressionando as setas para cima ou para baixo para aumentar ou diminuir.

Salve as configurações pressionando o ícone "salvar".

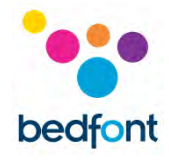

# <span id="page-28-0"></span>**Especificação técnica**

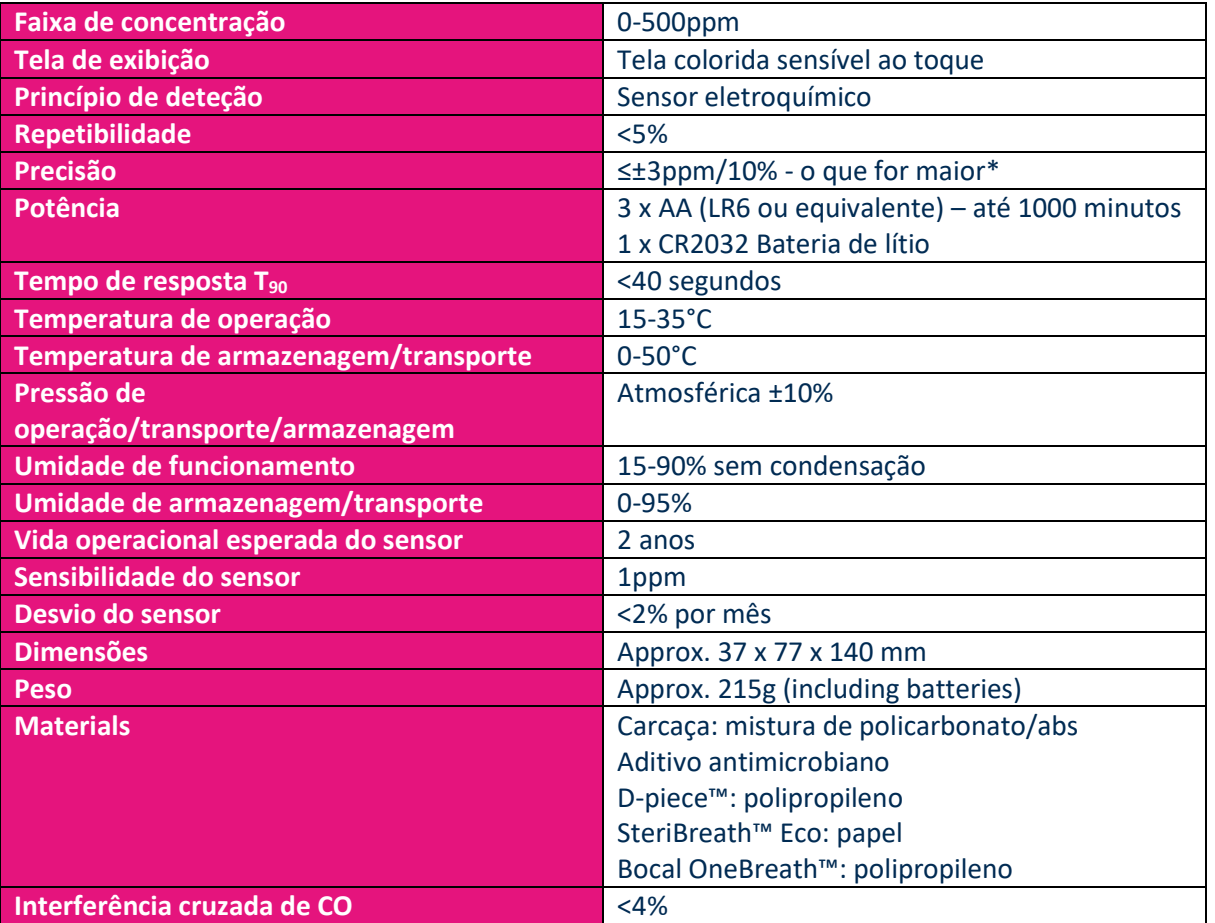

\*Leituras > 200 ppm a temperaturas entre 26°C e 35°C podem ter a precisão diminuída para 15 %.

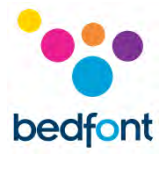

# <span id="page-29-0"></span>**Informações de segurança**

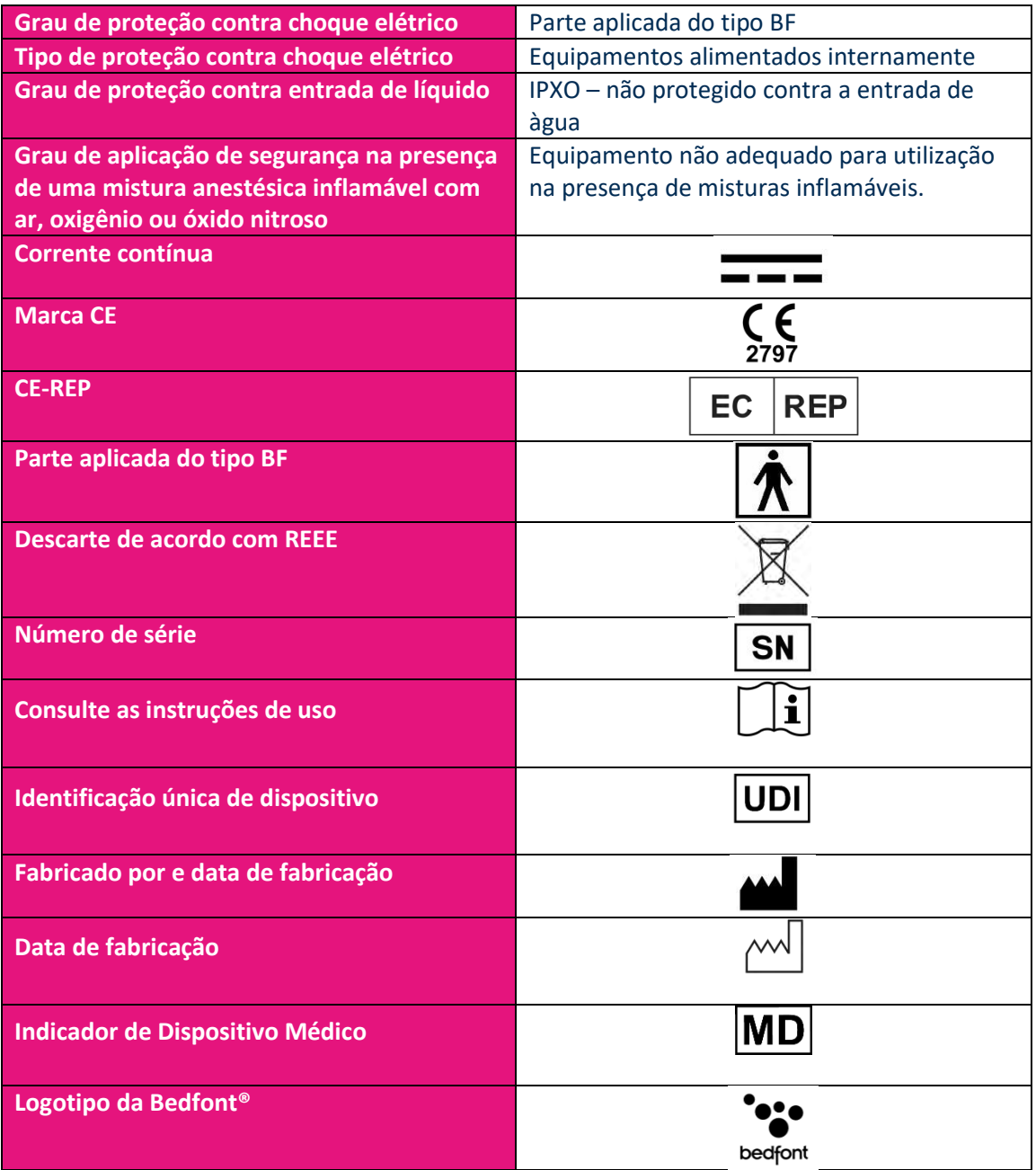

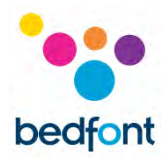

#### <span id="page-30-0"></span>**Ambiente**

O produto Gastro<sup>+</sup>™ Gastrolyzer® está em conformidade com a Diretiva relativa aos Dispositivos Médicos 93/42/CEE alterada pela Diretiva 2007/47/CE e pela norma de Compatibilidade Eletromagnética dos Dispositivos Médicos EN 60601-1-2.

**ATENÇÃO:** O equipamento de comunicação RF portátil (incluindo periféricos, como cabos de antena e antenas externas) não deve ser usado a menos de 30 cm (12 polegadas) de qualquer parte do Gastro<sup>+</sup>™ Gastrolyzer®, incluindo os cabos especificados pelo fabricante. Caso contrário, o desempenho deste equipamento pode ser prejudicado. Este equipamento deve ser movido, se necessário, para evitar interferência.

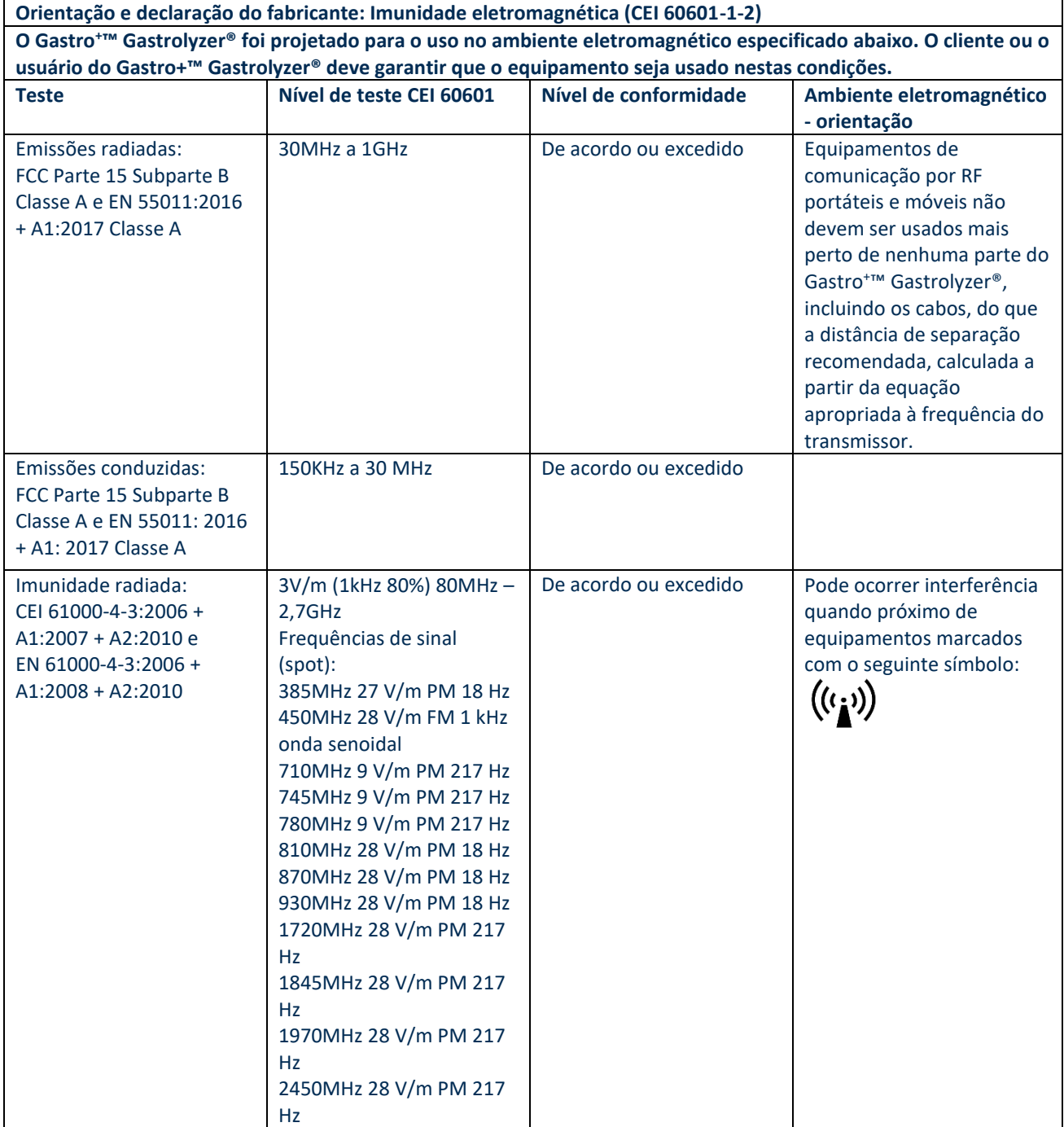

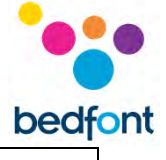

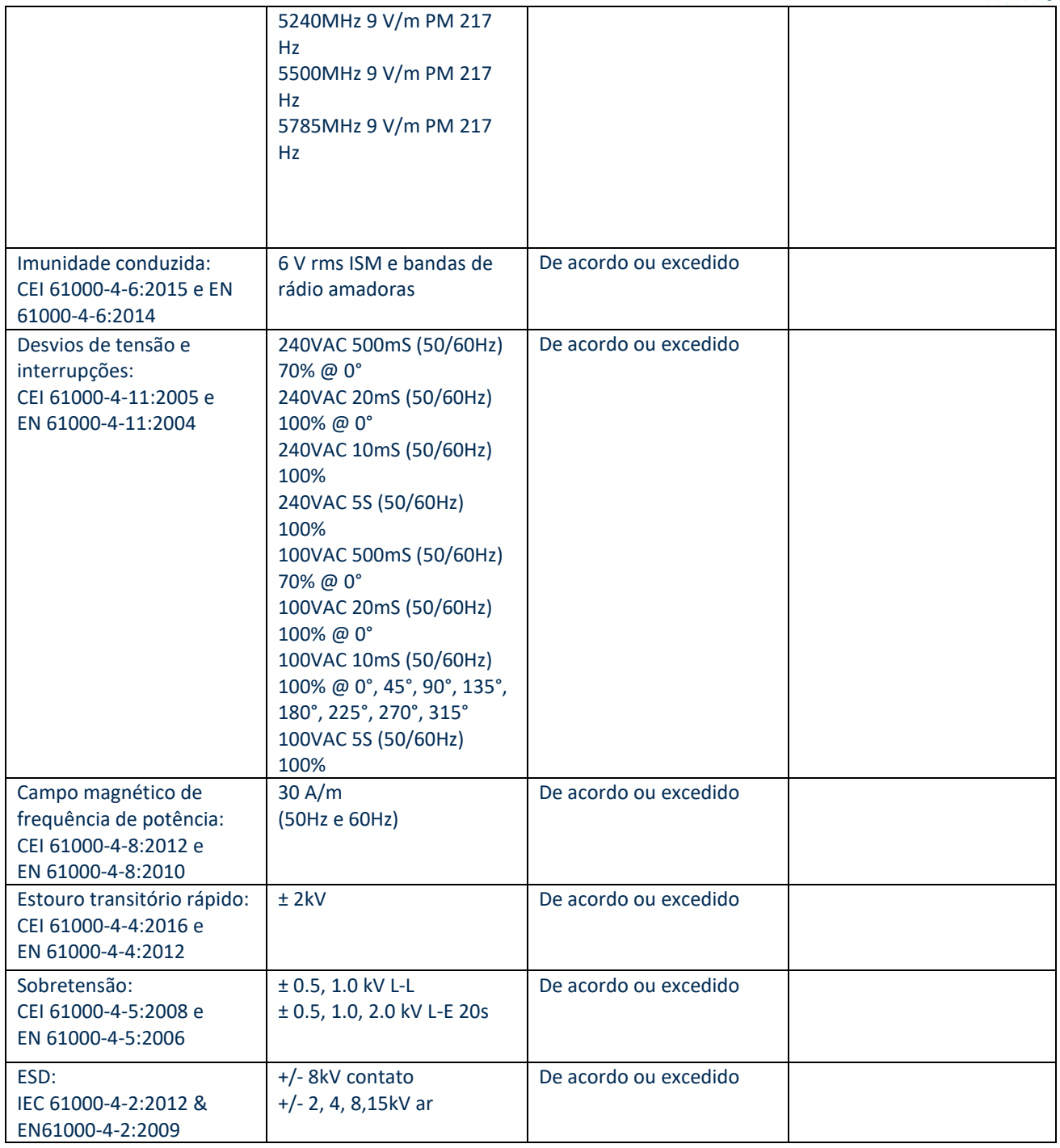

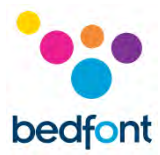

# <span id="page-32-0"></span>**Símbolos de tela de exibição**

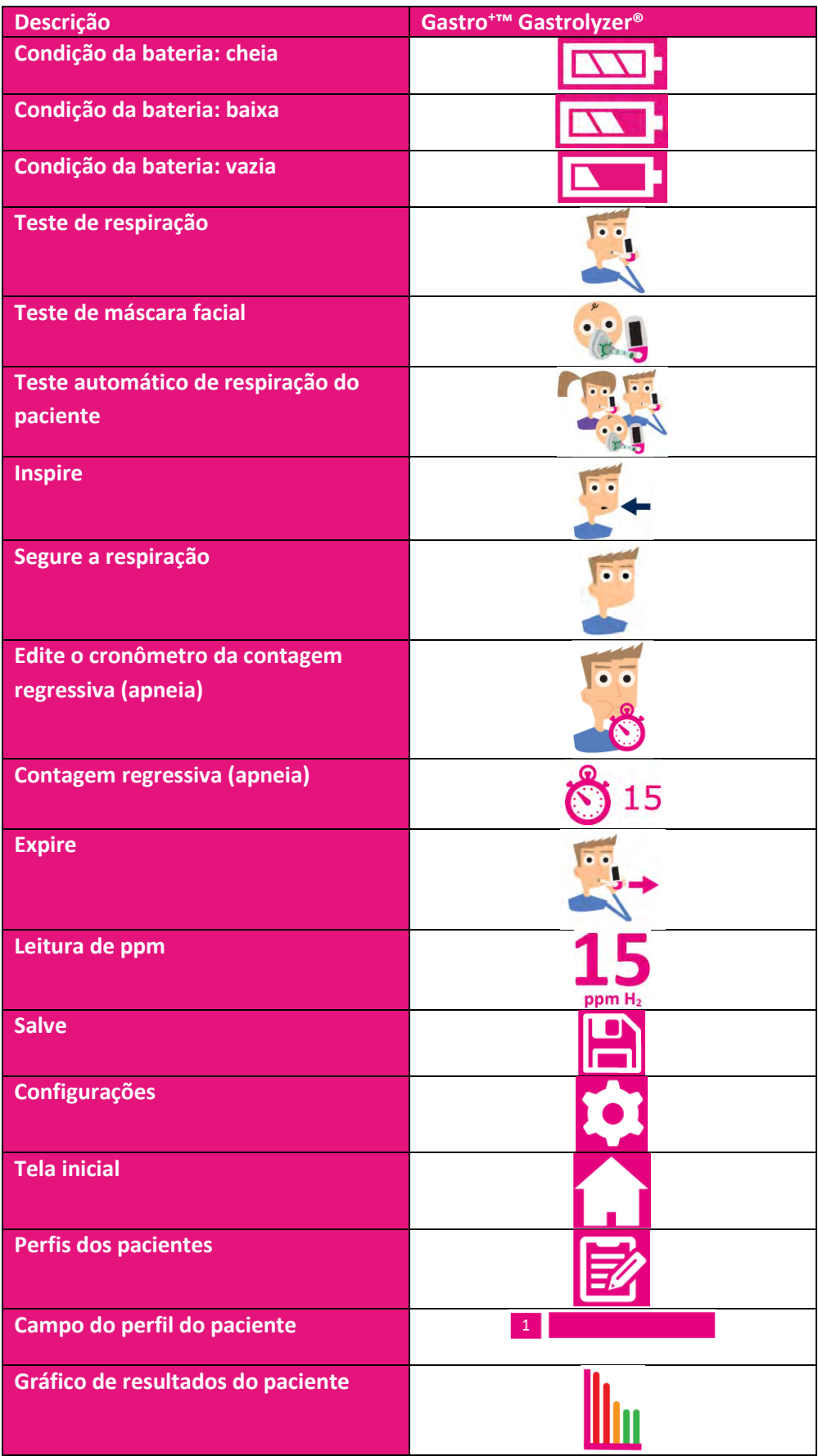

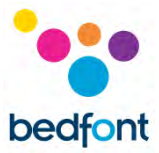

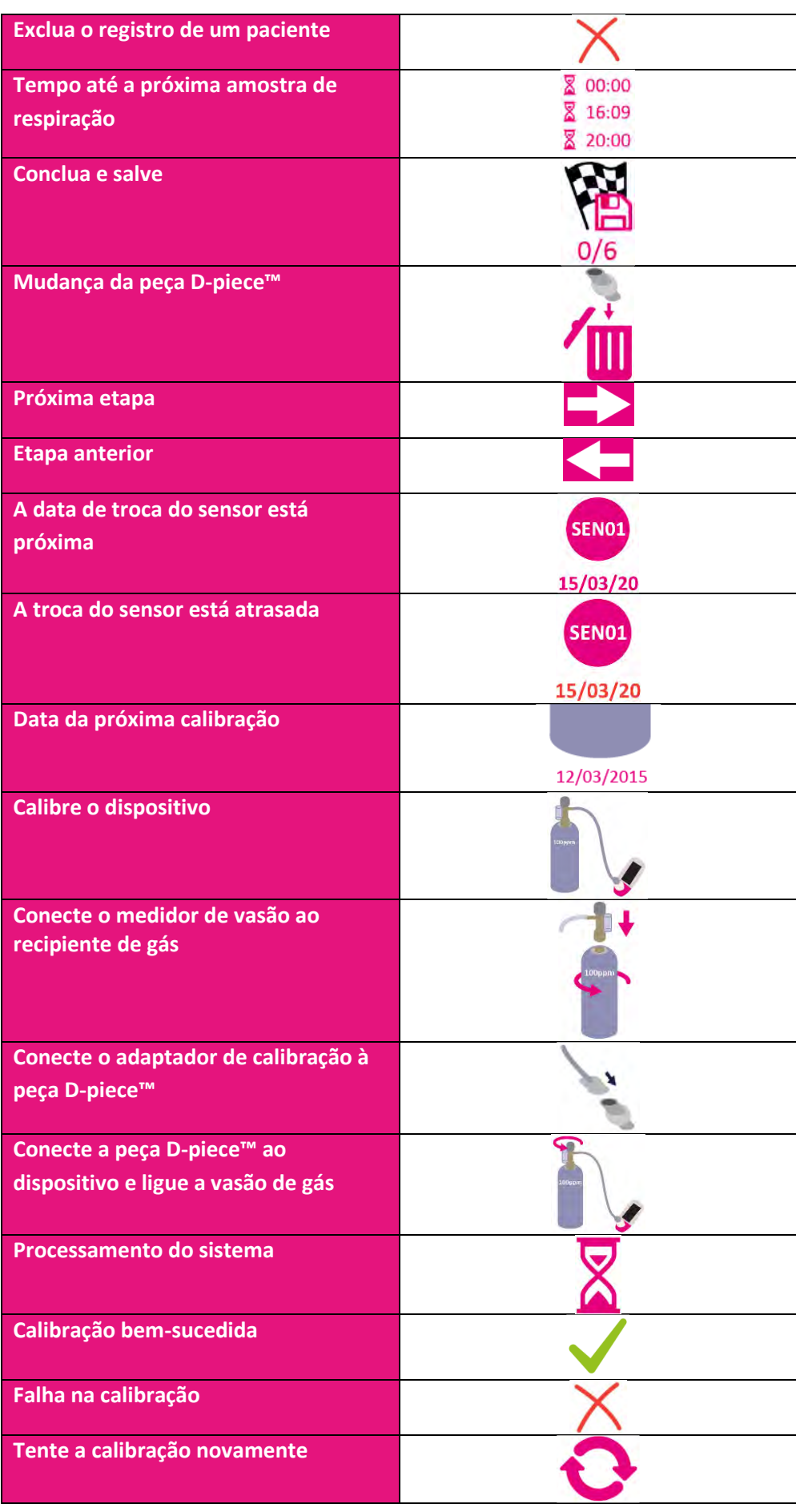

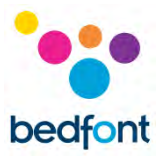

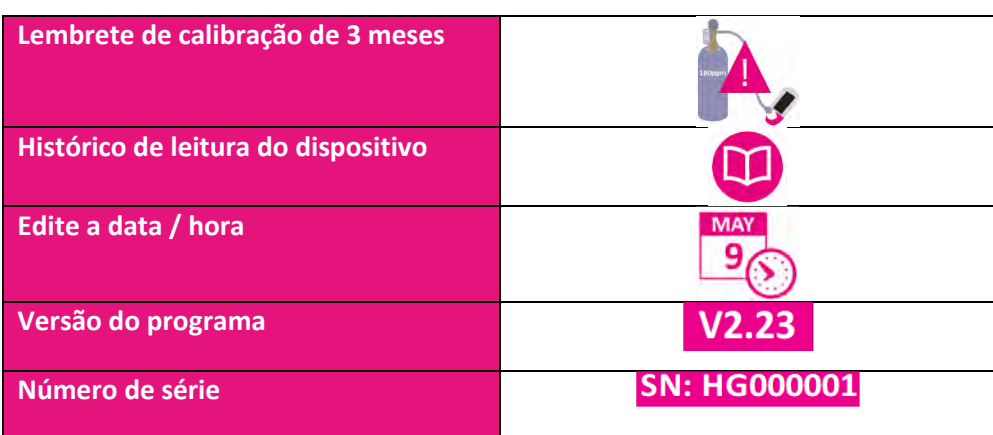

#### <span id="page-34-0"></span>**Manutenção**

#### *Manutenção de rotina*

- 1. Os bocais são para uso em um único paciente e podem ser usados para no máximo 3 testes.
- 2. As mãos devem ser lavadas regularmente de acordo com a prática de controle de infeção.
- 3. Por favor, não tente modificar o equipamento ou usar acessórios não especificados pelo fabricante. Qualquer tentativa de fazê-lo invalidará a garantia e poderá comprometer a segurança do dispositivo.
- 4. A Bedfont® disponibilizará, mediante solicitação, treinamento de serviço para pessoas devidamente qualificadas.
- 5. Manter o botão "Reset" pressionado por 30 segundos acarretará uma reinicialização completa do aparelho, apagando todos os dados gravados e revertendo todas as configurações para os padrões de fábrica. Depois de realizar uma reinicialização, o dispositivo precisará ter data/hora definidas e ser calibrado antes de poder ser usado.
- 6. Substitua as baterias quando indicado pelo símbolo de vazio.
- 7. A Bedfont® recomenda a remoção das baterias quando o dispositivo não for utilizado por períodos prolongados para evitar vazamentos.
- 8. Substitua a peça D-piece™ de amostragem de respiração a cada 30 dias ou se estiver visivelmente sujo ou contaminado. Os produtos Gastro<sup>+</sup>™ Gastrolyzer® darão um lembrete quando inicializados, para que a peça D-piece™ seja substituída, vide o símbolo "mudança da peça D-piece™" ("change D-piece™").
- 9. O sensor deve ser substituído a cada 2 anos, e 60 dias antes da mudança do sensor o símbolo de 'contagem regressiva para mudança do sensor' será mostrado com a data em que o sensor deve ser trocado. Isso pode ser ignorado pressionando o ícone "início" até a data em que o sensor deve ser alterado chegue, ponto onde o símbolo de alterar sensor será mostrado. Troque o sensor apenas se tiver sido treinado para fazê-lo por um engenheiro Bedfont® aprovado, ou envie para a Bedfont®, ou para o representante local.

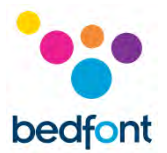

#### *Limpeza*

- 1. O Gastro<sup>+</sup>™ Gastrolyzer® é produzido com a tecnologia aditivo antimicrobiano para um controle otimizado de infecções e tem eficácia comprovada de proteção bacteriana. Bedfont® recomenda a limpeza do instrumento, bem como as superfícies externas da Dpiece™ entre cada teste do paciente com um pano sem álcool, especificamente concebido para este fim. Uma lista de toalhetes aprovados pode ser encontrada aqui: [https://www.bedfont.com/cleaning-bedfont-devices.](https://www.bedfont.com/cleaning-bedfont-devices) A peça D-piece™ não pode ser esterilizada.
- 2. NUNCA use álcool ou agentes de limpeza que contenham álcool ou outros solventes orgânicos, pois a exposição prolongada a esses vapores danificará o sensor interior de  $H<sub>2</sub>$ .
- 3. Sob nenhuma circunstância o instrumento deve ser imerso em líquido ou molhado.

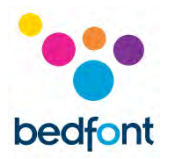

## <span id="page-36-0"></span>**Calibração**

O Gastro<sup>+</sup>™ Gastrolyzer® é calibrado a 21°C (± 4°C) antes de sair da Bedfont®. O instrumento deve ser calibrado a 21°C (± 4°C), pois esta é a temperatura na qual recomendamos que o mesmo seja usado.

O Gastro<sup>+™</sup> Gastrolyzer® deve ser calibrado a cada três meses e o próprio dispositivo exibirá um lembrete durante a inicialização quando a calibração for necessária. O gás de calibração necessário é 100 ppm de hidrogênio no ar.

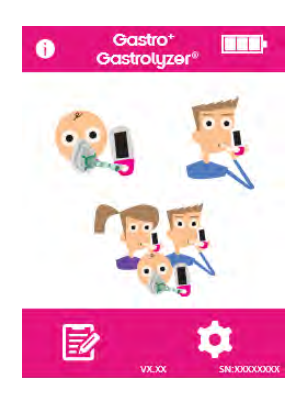

Ligue o dispositivo pressionando o botão liga/desliga uma vez.

Pressione o ícone "configurações".

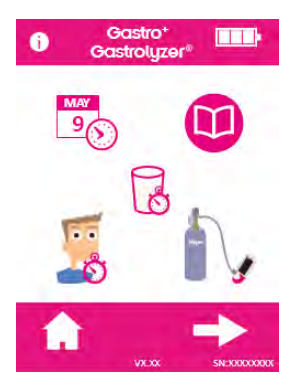

Pressione o ícone "cilindro" uma vez para continuar.

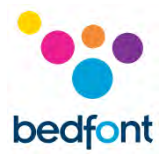

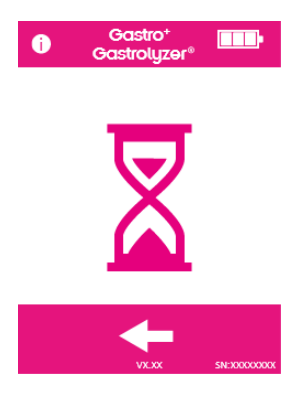

O dispositivo deve ser zerado e isso acontecerá automaticamente.

Não conecte o gás nesta etapa.

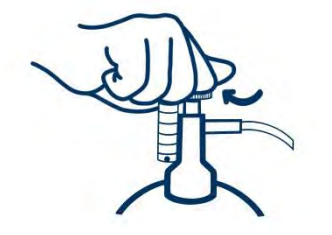

Certifique-se de que a válvula fina de controle esteja na posição desligada.

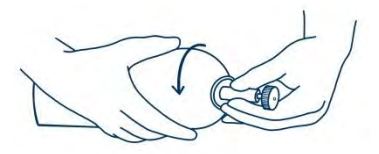

Parafuse a válvula fina de controle e o conjunto do indicador de fluxo no recipiente de gás. A melhor forma de fazer isso é parafusando a recipiente de gás na válvula.

Uma vez que isto tenha sido realizado com sucesso, o primeiro passo do processo de calibração será mostrado na tela.

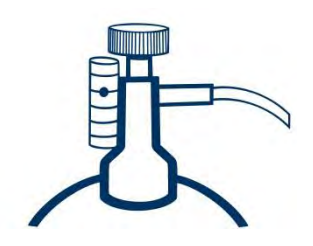

Permita que o gás flua a 0,5 litro por minuto.

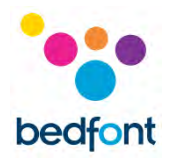

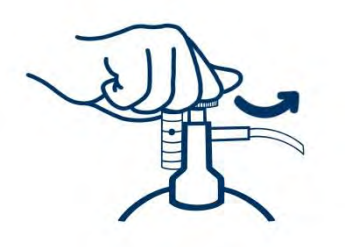

Permita que o gás flua através do instrumento durante a duração do teste, monitorando novamente a taxa de fluxo.

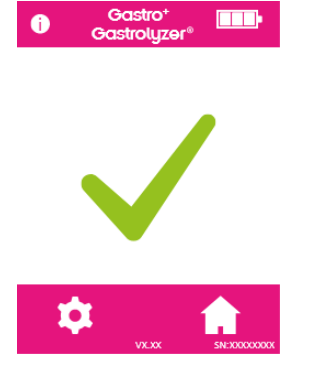

Uma calibração bem-sucedida será indicada pelo símbolo de visto de verificação, pressione o ícone "início" para retornar à tela inicial.

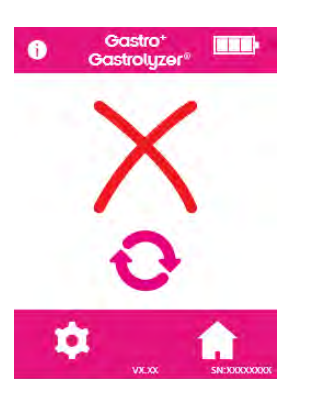

Uma falha de calibração será indicada pelo ícone de cruz vermelha, pressione o ícone de seta rotativa para tentar calibrar novamente - se o problema persistir, consulte 'solução de problemas' ou ligue para o fornecedor local de produtos Bedfont®.

Retorne à tela inicial pressionando o ícone "início".

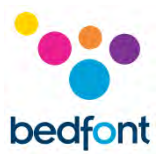

#### <span id="page-39-0"></span>**Resolução de problemas**

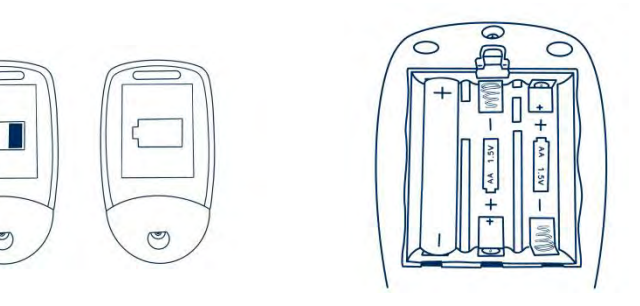

#### *A unidade não liga*

Se a unidade não ligar corretamente, verifique se os símbolos de bateria fraca ou vazia são exibidos ou substitua as baterias. Certifique-se de que as baterias estão inseridas corretamente, combinando os símbolos apontados no plástico.

#### <span id="page-39-1"></span>**Programa GastroCHART™– conectando ao computador (PC)**

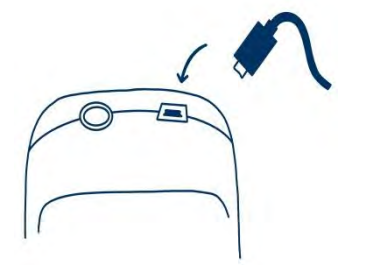

Coloque uma extremidade do cabo de conexão no soquete USB na parte superior do produto Gastrolyzer®.

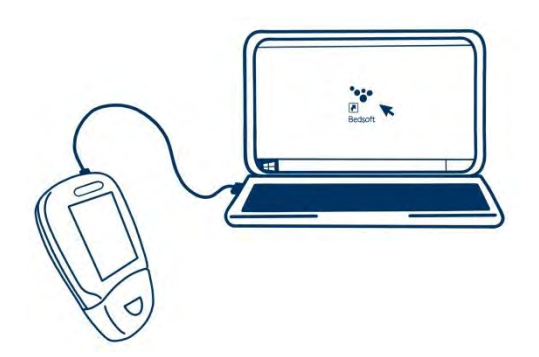

Conecte a outra extremidade à porta USB do PC.

Antes de iniciar o programa, certifique-se que o Gastro<sup>+</sup>™ Gastrolyzer® está conectado ao PC e ligado. Clique duas vezes no ícone "GastroCHART™" no PC para iniciar o programa. Consulte a documentação fornecida para saber como operar o GastroCHART™. O GastroCHART™ está disponível para baixar GRATUITAMENTE e[m https://www.gastrolyzer.com.](https://www.gastrolyzer.com/)

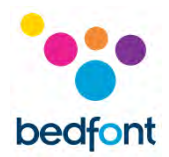

#### <span id="page-40-0"></span>**Procedimento para devoluções**

Se o Gastro<sup>+™</sup> Gastrolyzer® precisar de manutenção, antes de devolver qualquer mercadoria, entre em contato com o departamento local de atendimento ao cliente, distribuidor ou fornecedor local da Bedfont®.

- 1. Forneça ao departamento de reparos ao cliente o número de série do dispositivo e a descrição da falha. Um número de devolução/bilhete será dado. Indique o número do bilhete/devolução na parte externa da caixa ao devolver o dispositivo, e certifique-se de que um número de telefone, número de fax e endereço de retorno completo estejam claramente indicados.
- 2. O produto também deve ser descontaminado antes de ser devolvido, de acordo com a regulação local. A Bedfont® pode fornecer um certificado de descontaminação para ser preenchido, que também precisa ser anexado à parte externa da caixa. Se isso não for feito, o produto estará sujeito ao procedimento de descontaminação da Bedfont® e atrasará seu serviço/reparo e poderá incorrer em custos.
- 3. A Bedfont® recomenda que você use um serviço de entrega ao devolver o dispositivo. Isso permite que você faça o seguro da mercadoria por perda ou dano em trânsito. Quando sua mercadoria for recebida, você receberá um e-mail de confirmação.
- 4. Se o dispositivo tiver sido devolvido para reparo, ele será examinado e você receberá um 'relatório do técnico' e uma cotação para o reparo, que incluirá um formulário de autorização. Preencha o formulário de autorização e certifique-se de incluir o 'número oficial da ordem de compra'. Entre em contato com o departamento de reparos ao cliente se você não puder fornecer um 'número oficial ordem de compra'.
- 5. Se o seu dispositivo ainda estiver na garantia e o problema for coberto pela garantia (consulte a seção 'garantia' deste manual) a Bedfont® irá consertá-lo e devolvê-lo com um 'relatório do técnico', gratuitamente.
- 6. Se você optar por não prosseguir com o reparo, será cobrada uma taxa de manuseio. Certifique-se de devolver o formulário de autorização preenchido com um 'número oficial da ordem de compra'.
- 7. O equipamento será devolvido assim que a Bedfont® receber toda a documentação relevante. Uma taxa de transporte será cobrada se o dispositivo não estiver mais na garantia.

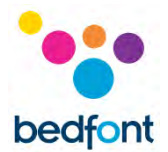

#### <span id="page-41-0"></span>**Garantia**

A Bedfont® Scientific Limited garante que o Gastro<sup>+™</sup> Gastrolyzer® e o sensor H<sub>2</sub> (excluindo as baterias) estão isentos de defeitos nos materiais e na mão-de-obra durante um período de 2 anos a partir da data de envio. A única obrigação da Bedfont® no âmbito da presente garantia está limitada à reparação ou substituição, a seu critério, de qualquer item abrangido pela presente garantia quando tal item seja devolvido, intacto e prépago, à Bedfont® ou ao representante local.

Esta garantia é automaticamente invalidada se os produtos forem reparados; os rótulos alterados, anulados ou de outra forma adulterados por pessoal não autorizado, ou se tiverem sido sujeitos a utilização indevida, negligência ou acidente.

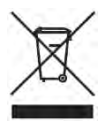

Nunca jogue qualquer instrumento eletrônico ou baterias no lixo doméstico. No final da vida útil do produto, contate a Bedfont® ou o seu distribuidor para obter instruções de descarte.

#### <span id="page-41-1"></span>**Referências**

- 1. Levitt, M.D. (1969): Production and excretion of hydrogen gas in man. New Engl. J.Med. 281:122-127
- 2. Biolab Medical Unit; Nutritional and Environmental Medicine; London England. Breath Hydrogen and Methane February 2012. Available at http://www.biolab.co.uk/docs/bhydro.pdf
- 3. Ledochowski M. Ledochowski E. Hydrogen Breath Tests 2008; Available from Bedfont® Scientific Ltd
- 4. Pimental M. et al Methane Production during Lactulose Breath Test is Associated with Gastrointestinal Disease Presentation. Digestive Diseases and Sciences. Vol. 48 No. 1 2003
- 5. Health Protection Agency (HPA). Porton Down, Report No. 43/06. Pp. 10-11
- 6. 'An Evaluation of Filtration Efficiencies Against Bacterial and Viral Aerosol Challenges'' Report No. 17/001

#### <span id="page-41-2"></span>**Fabricante Responsável e Contatos**

Bedfont® Scientific Ltd. Station Yard, Station Road, Harrietsham, Maidstone, Kent, ME17 1JA Reino Unido

www.gastrolyzer.com [ask@bedfont.com](mailto:ask@bedfont.com) 0044 1622 851122

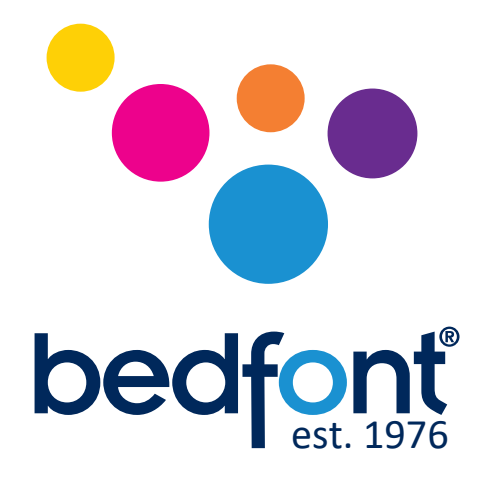

# *Nossa família, inovando saúde, para você.*

Visita www.bedfont.com/resources para ver este documento em outros idiomas.

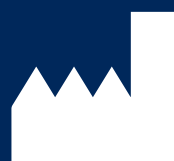

Bedfont® Scientific Ltd. Station Road, Harrietsham, Maidstone, Kent, ME17 1JA England Tel: +44 (0)1622 851122 Fax: +44 (0)1622 854860 Email: ask@bedfont.com Web: www.bedfont.com

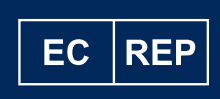

Stephen Rowe Cristimar E4-1 Ave Juan Carlos I Los Cristianos, Arona, 38650 Santa Cruz de Tenerife, Spain

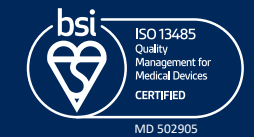

© Bedfont® Scientific Limited 2024

Edição 13 - Janerio 2024, Part No: LAB678\_PT A Bedfont® Scientific Limited reserva-se o direito de alterar ou atualizar sua literatura sem aviso prévio. Registrado em: Inglaterra e País de Gales. Nº registrado: 1289798